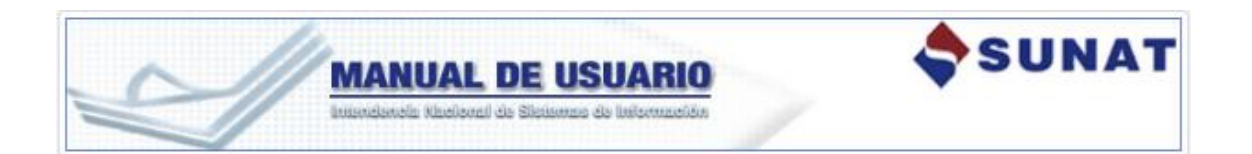

# **MANUAL RENOVACIÓN DE LA INSCRIPCIÓN**

**SISTEMA PARA EL CONTROL DE BIENES FISCALIZADOS**

**1. INFORMACION GENERAL**

**1.1.Inicio**

**1.2.Objetivo**

**1.3.Alcance**

**2. USANDO EL SISTEMA**

**2.1.Ingresar al sistema** 

**2.1.1. Solicitar Renovación**

**2.1.2. Consultar Solicitud de Renovación**

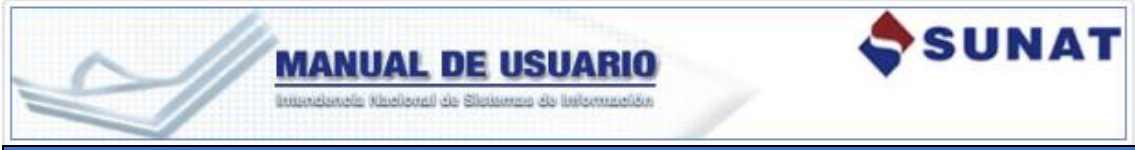

# **SISTEMA PARA EL CONTROL DE BIENES FISCALIZADOS**

# **1. INFORMACION GENERAL**

#### **1.1. Introducción**

Sistema de **Solicitud de renovación de la inscripción en el Registro de Bienes Fiscalizados,** permite al usuario solicitar la renovación de la inscripción de los bienes fiscalizados en los sistemas SUNAT.

## **1.2. Objetivo**

Implementar un sistema que será utilizado por el usuario para generar la solicitud de renovación de la inscripción en el Registro de Bienes Fiscalizados con la finalidad de que el usuario continúe con sus actividades fiscalizadas después del periodo de vigencia que se le otorgó al momento de la inscripción (2 años).

## **1.3. Alcance**

Implementar las funcionalidades principales:

- Envío de mensajes de alerta para los usuarios que se encuentran próximos a su fecha fin de vigencia.
- Generación de la Solicitud de renovación de la inscripción en el RCBF.
- Evaluación de la Solicitud de Renovación.
- Ejecución de la Renovación de Inscripción.
- Consulta de Solicitudes de Renovación.

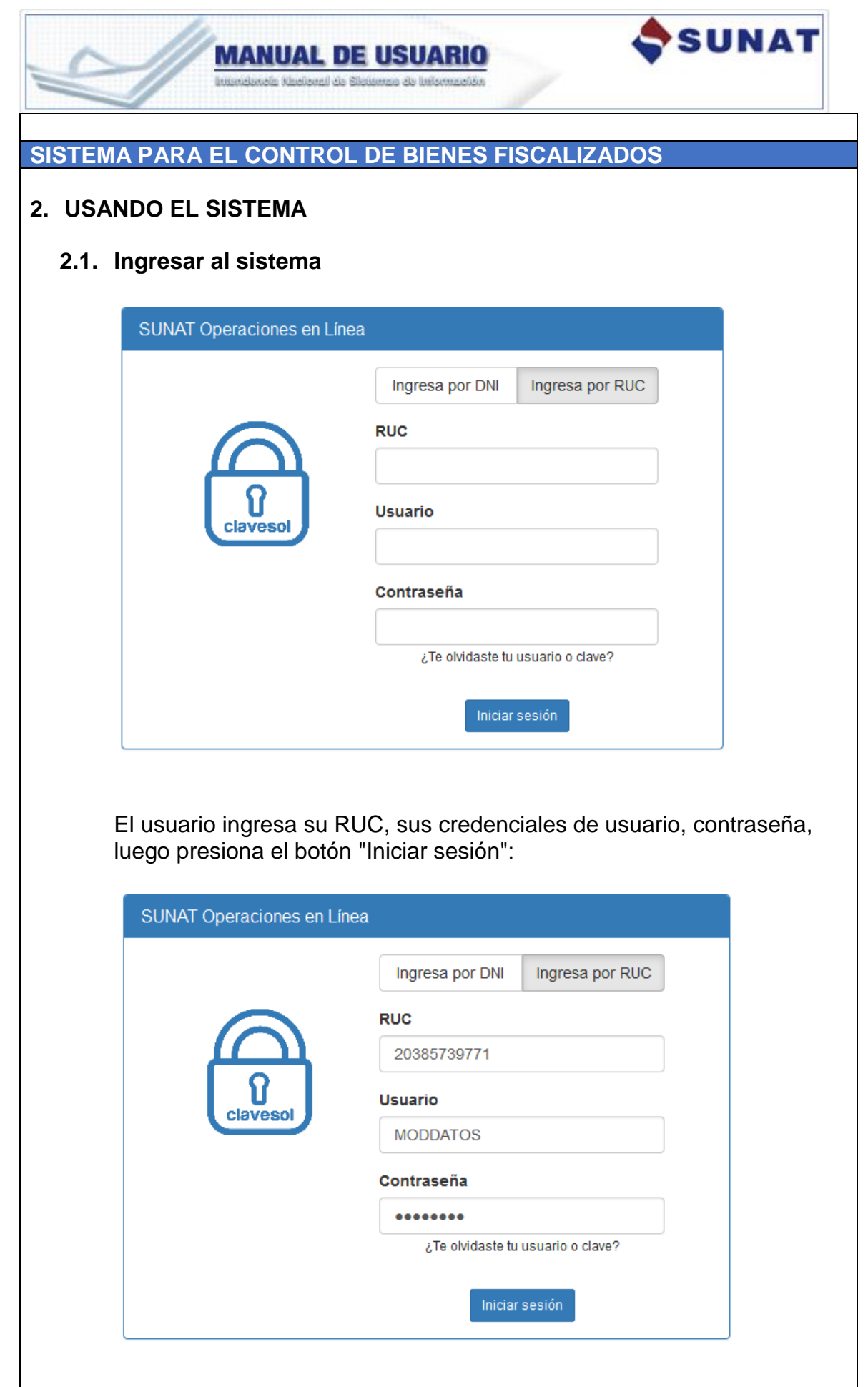

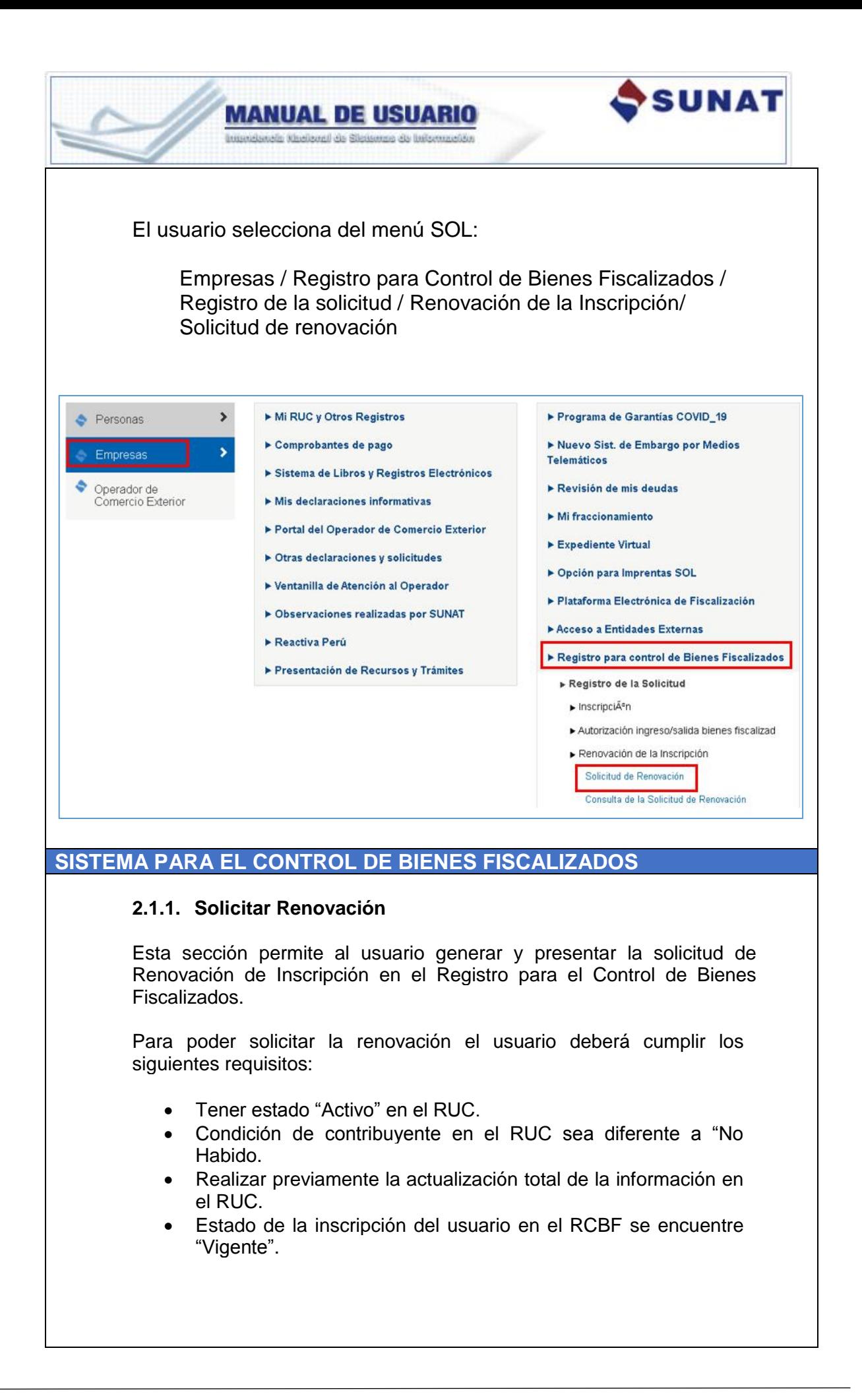

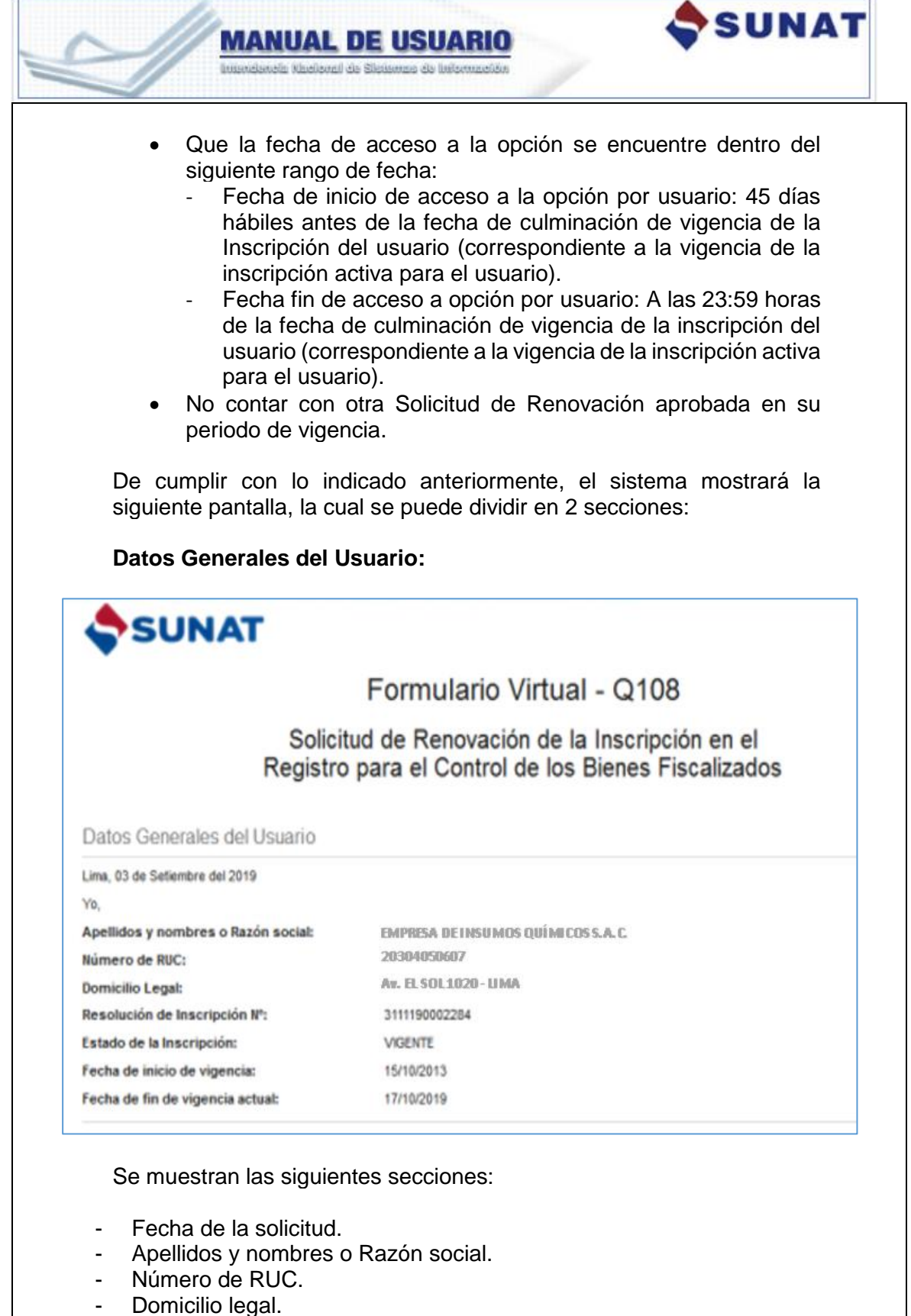

- N° de la Resolución de Inscripción.
- Estado de la inscripción:
- Fecha de inicio de vigencia.
- Fecha de fin de vigencia actual.

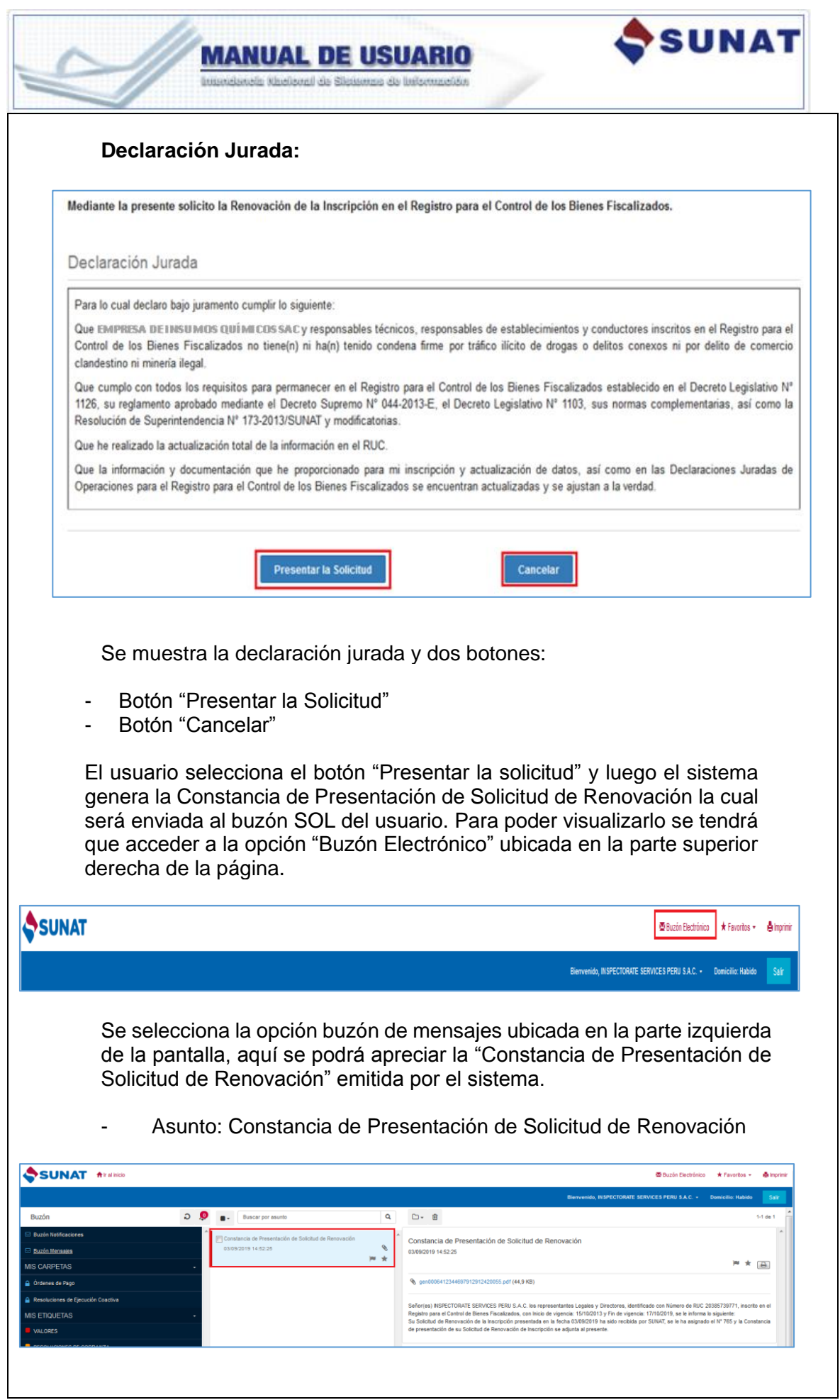

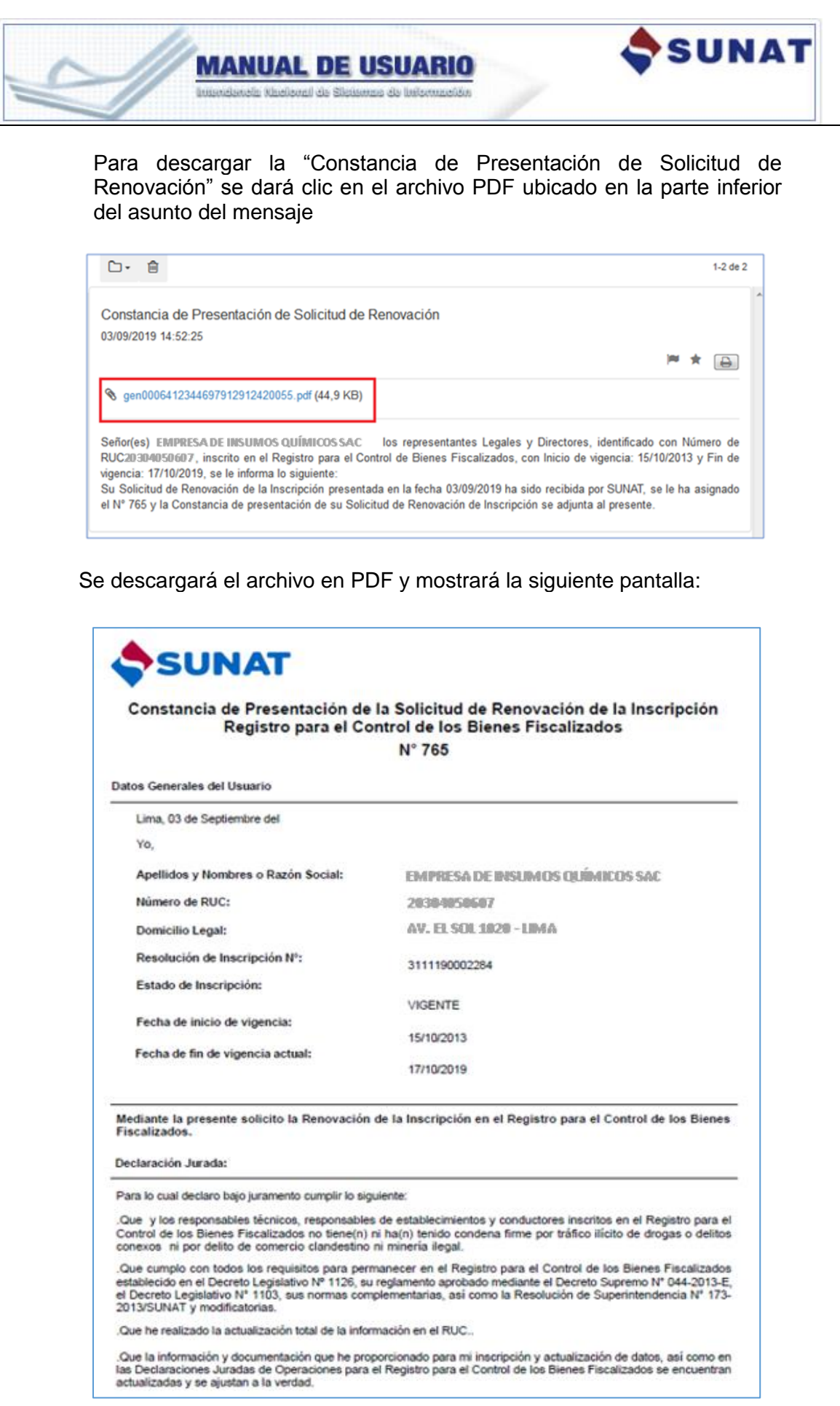

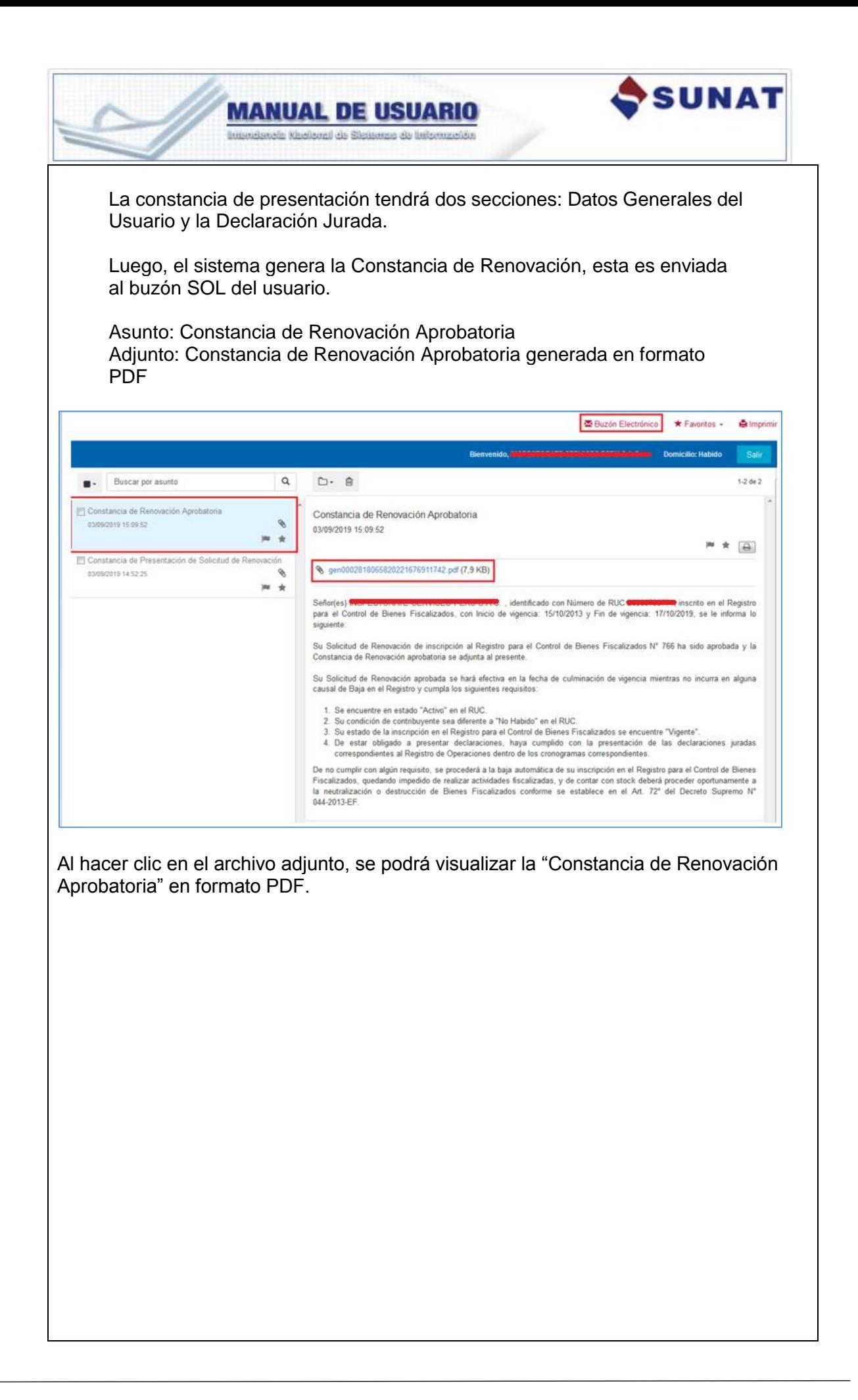

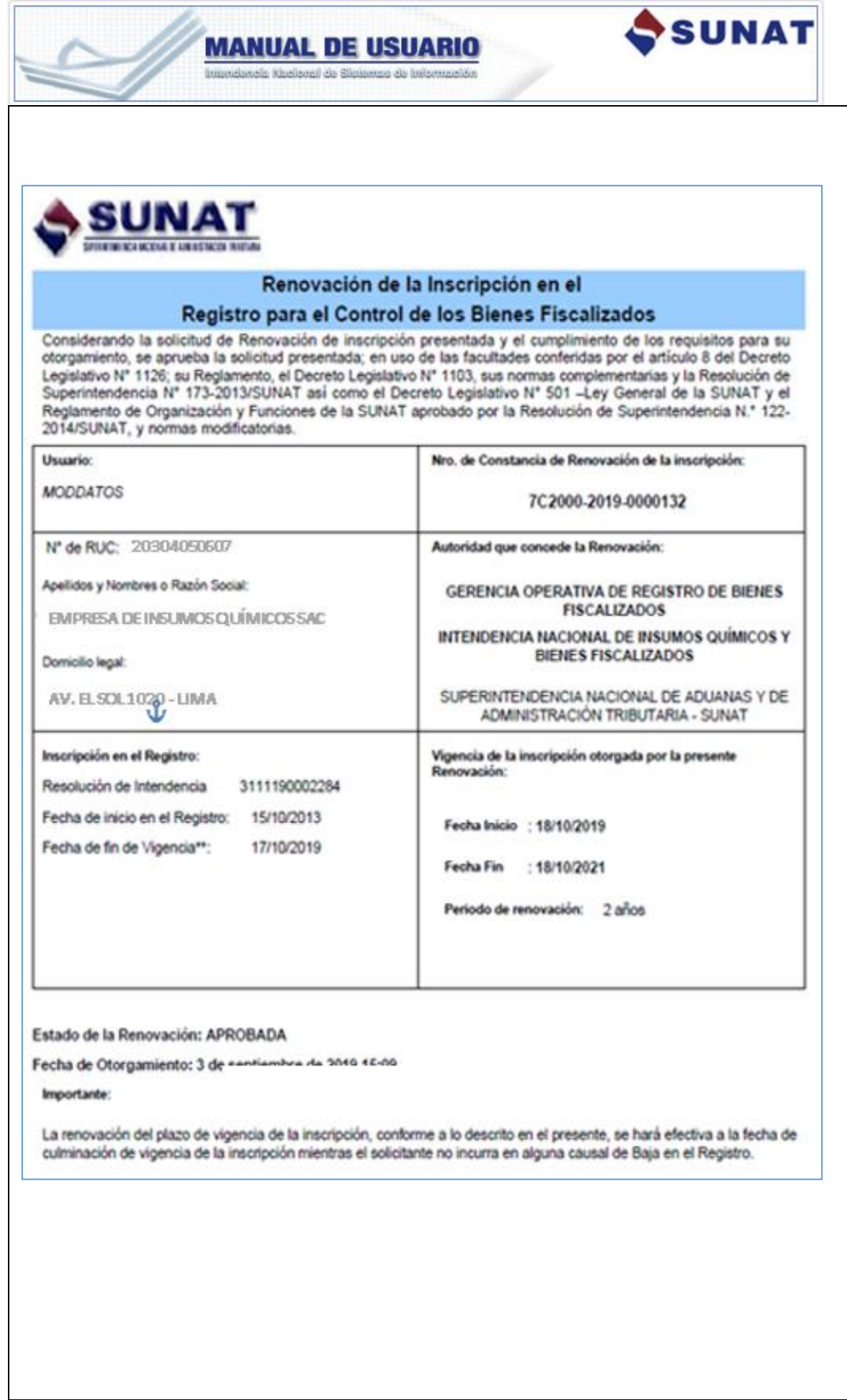

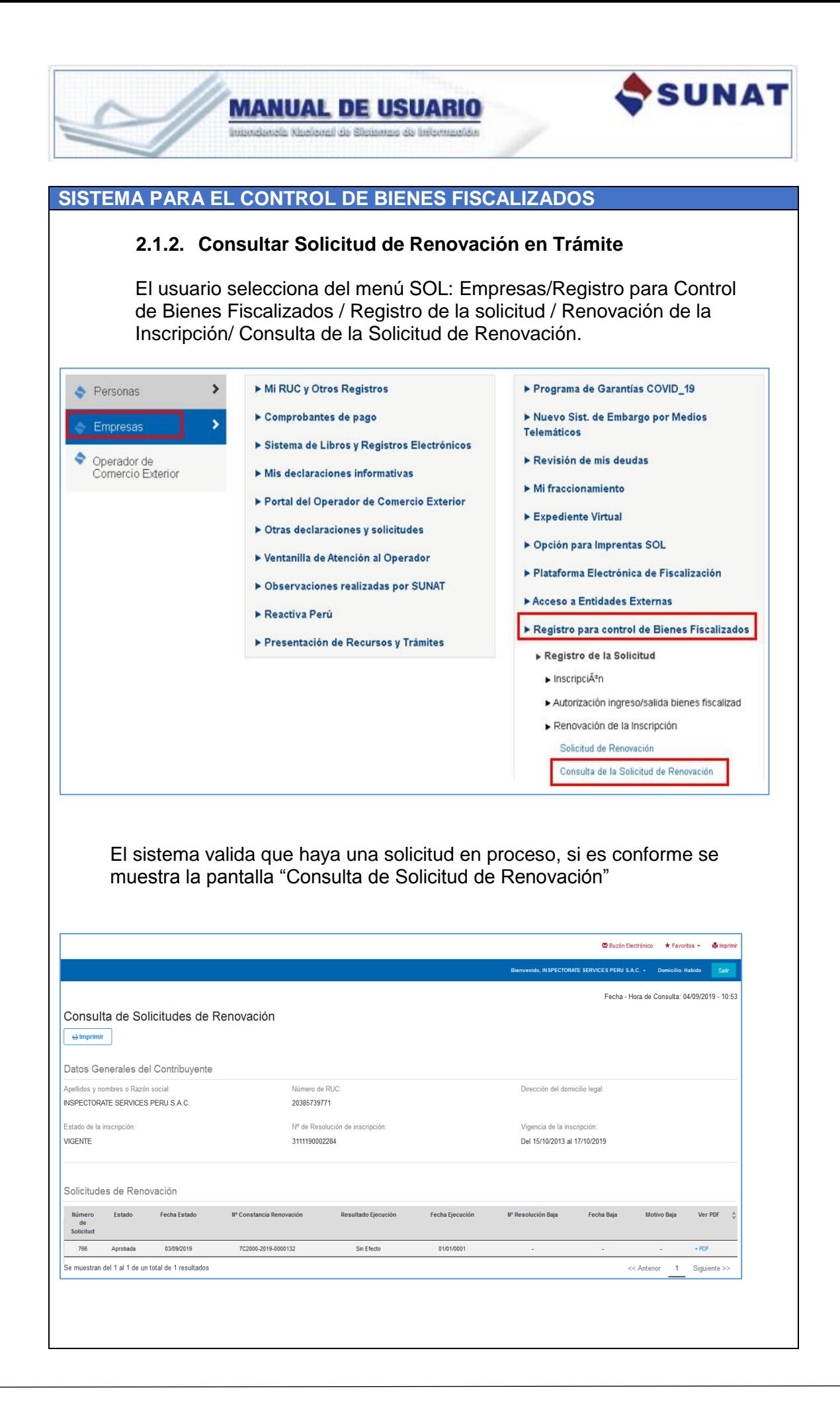

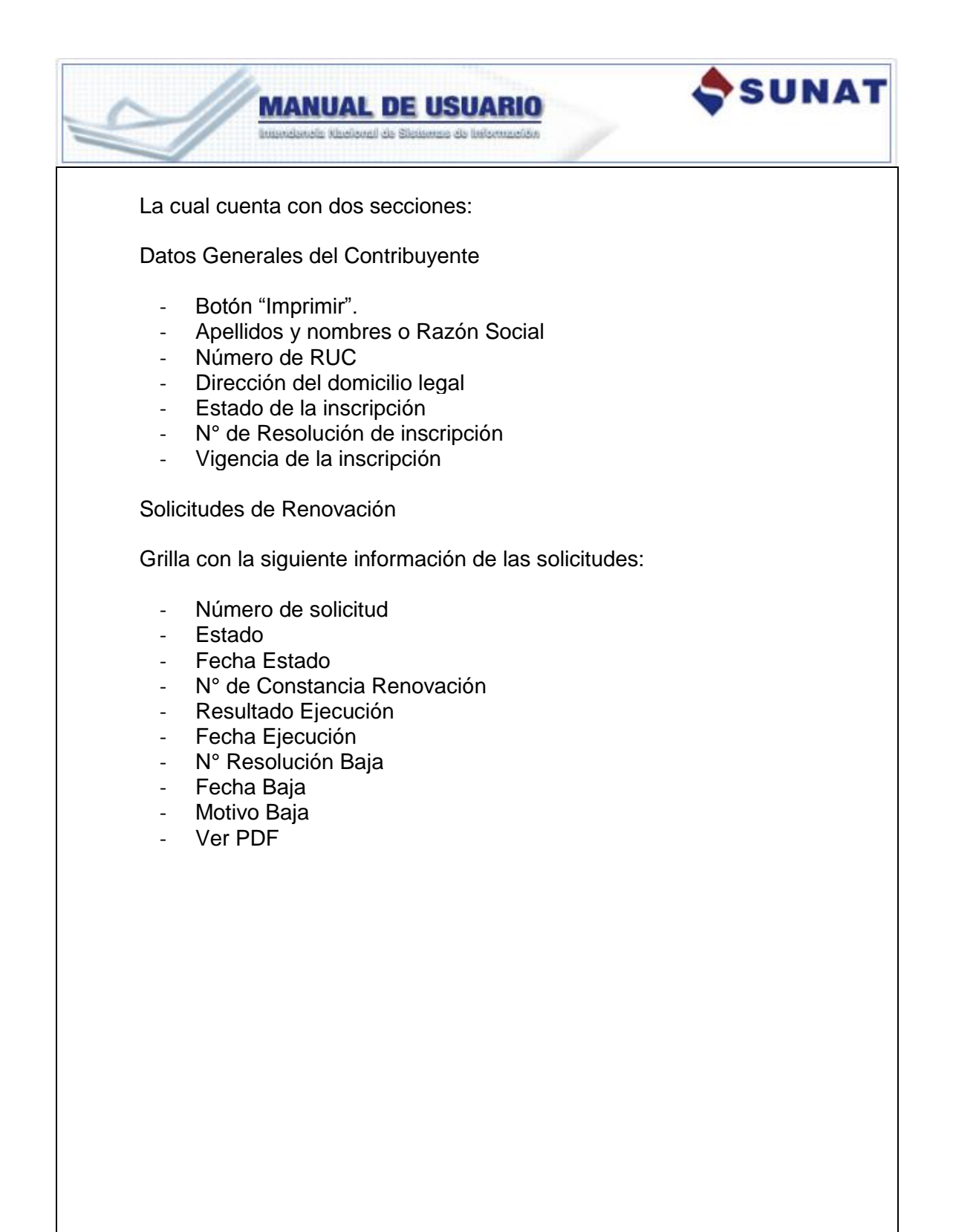